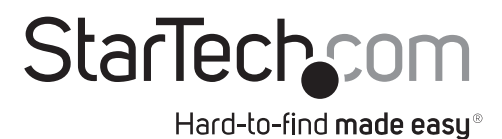

## **HDMI® to Composite Converter with Audio**

HD2VID

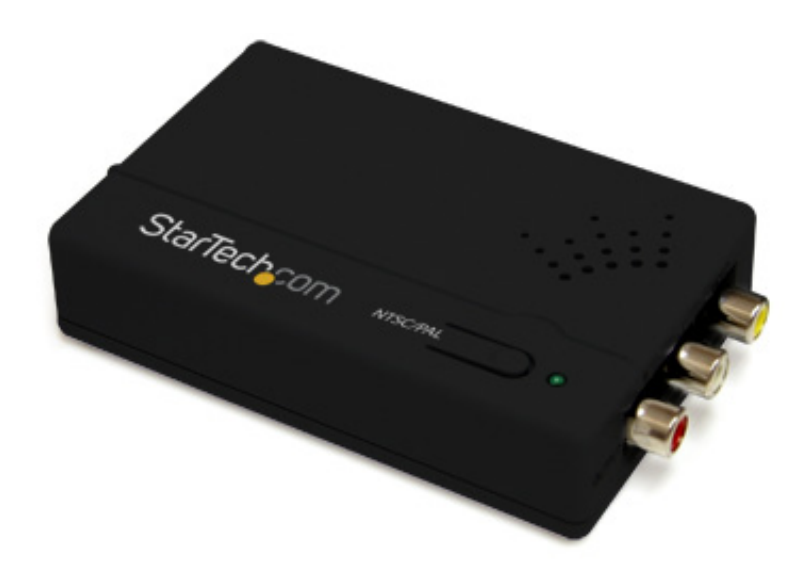

\*actual product may vary from photos

DE: Bedienungsanleitung - de.startech.com FR: Guide de l'utilisateur - fr.startech.com ES: Guía del usuario - es.startech.com IT: Guida per l'uso - it.startech.com NL: Gebruiksaanwijzing - nl.startech.com PT: Guia do usuário - pt.startech.com

For the most up-to-date information, please visit: www.startech.com

#### **FCC Compliance Statement**

This equipment has been tested and found to comply with the limits for a Class B digital device, pursuant to part 15 of the FCC Rules. These limits are designed to provide reasonable protection against harmful interference in a residential installation. This equipment generates, uses and can radiate radio frequency energy and, if not installed and used in accordance with the instructions, may cause harmful interference to radio communications. However, there is no guarantee that interference will not occur in a particular installation. If this equipment does cause harmful interference to radio or television reception, which can be determined by turning the equipment off and on, the user is encouraged to try to correct the interference by one or more of the following measures:

- Reorient or relocate the receiving antenna.
- Increase the separation between the equipment and receiver.
- • Connect the equipment into an outlet on a circuit different from that to which the receiver is connected.
- Consult the dealer or an experienced radio/TV technician for help.

#### **Use of Trademarks, Registered Trademarks, and other Protected Names and Symbols**

This manual may make reference to trademarks, registered trademarks, and other protected names and/or symbols of third-party companies not related in any way to StarTech.com. Where they occur these references are for illustrative purposes only and do not represent an endorsement of a product or service by StarTech.com, or an endorsement of the product(s) to which this manual applies by the third-party company in question. Regardless of any direct acknowledgement elsewhere in the body of this document, StarTech.com hereby acknowledges that all trademarks, registered trademarks, service marks, and other protected names and/or symbols contained in this manual and related documents are the property of their respective holders.

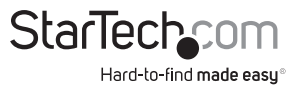

# **Table of Contents**

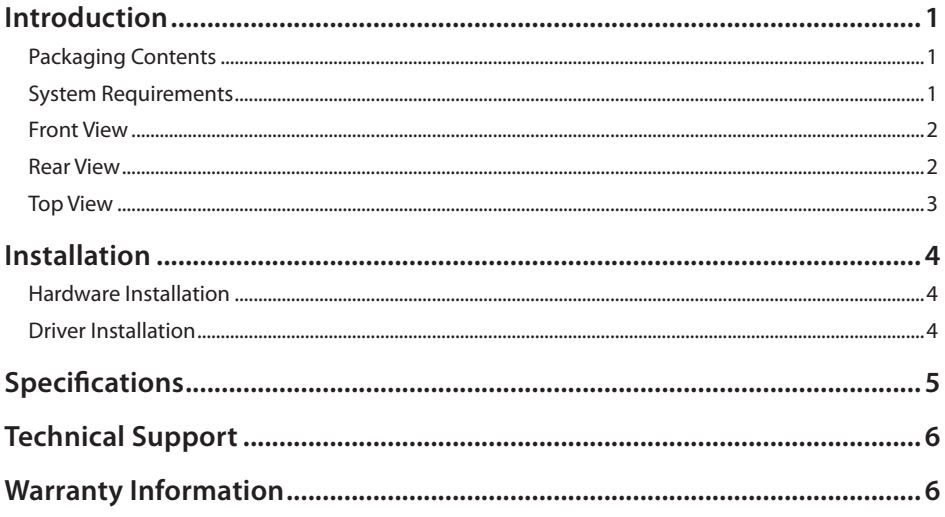

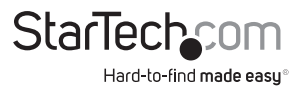

## Introduction

The HD2VID HDMI® to Composite Video Converter with Audio converts a digital HDMI video source with supporting audio to work with analog Composite video televisions and displays in both NTSC and PAL systems.

The HDMI to Composite converter provides features designed to ensure the highest quality output image such as 3D noise reduction, frame rate conversion and adaptive contrast enhancement, while an easy to use On-Screen Display(OSD) allows you to monitor your display status. Support for a wide range of HDTV and PC input resolutions make this versatile HDMI converter a perfect solution for using newer devices with existing legacy displays.

#### **Packaging Contents**

- 1 x HDMI<sup>®</sup> to Composite Video Converter
- 1 x Universal Power Adapter
- • 4 x Power Adapter Plug (NA/UK/EU/AUS)
- 1 x Instruction Manual

#### **System Requirements**

- HDMI enabled video source (i.e. PVR/DVR, BD Player, etc.)
- Composite video enabled display device (i.e. monitor, projector, HDTV, etc.)
- • Available AC electrical outlet
- • HDMI type A cable
- • RCA Composite video cable
- **• OPITONAL:** RCA Stereo audio cable

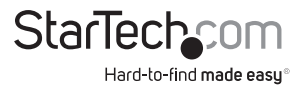

#### **Front View**

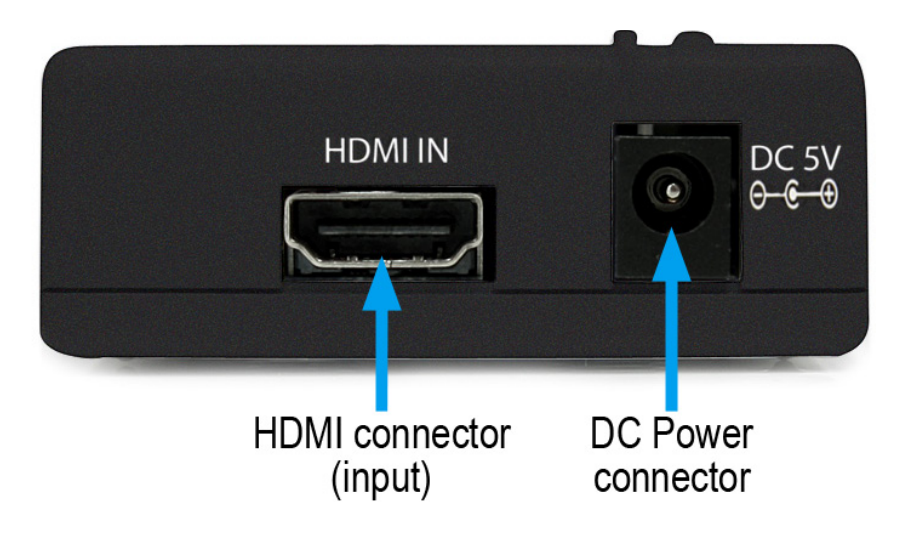

#### **Rear View**

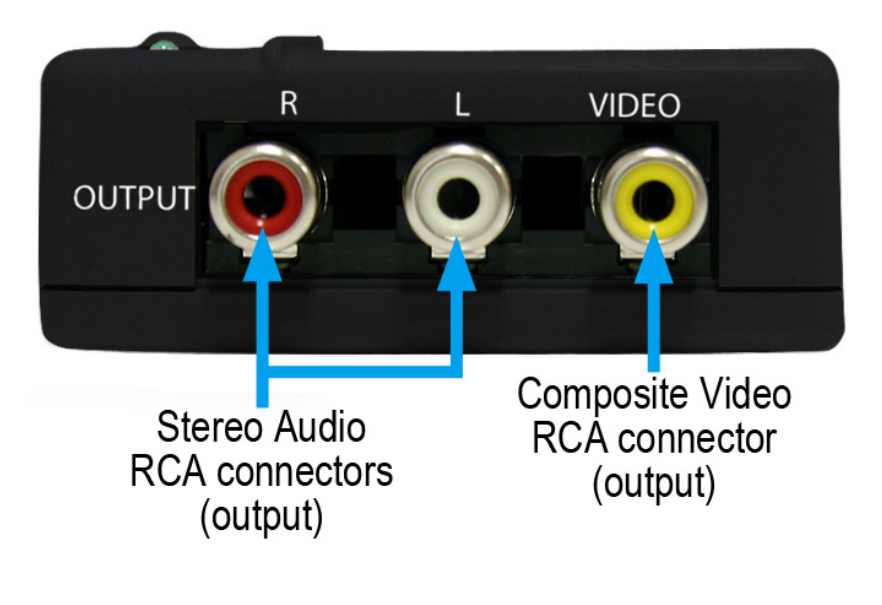

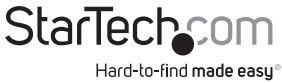

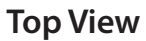

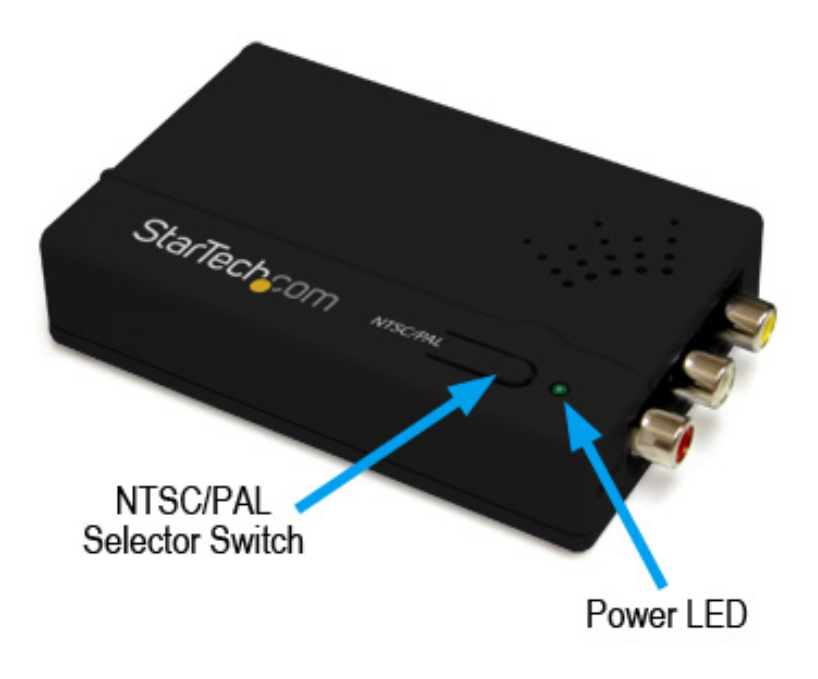

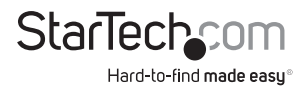

# Installation

### **Hardware Installation**

- 1.Make sure all devices and components are powered off before attempting to install the video converter.
- 2.Connect the video source to the input side of the video converter using a standard HDMI cable (not included).
- 3.Connect the display device to the video converter using a male/male RCA composite video cable (not included).
- 4. If audio is being used over HDMI, connect RCA Stereo audio cables from the video converter to the speakers/audio receiver.
- 5.Plug the power adapter into the video converter. The Power indicator LED will light up steady.
- 6.Power on the composite video display device.
- 7.Power on the HDMI video source.
- 8.Press the "NTSC/PAL" button on the top of the video converter to bring up the onscreen display (OSD). This will display the input and output signals. Pressing the button again while the OSD is visible, will toggle output between NTSC and PAL video modes.

Press and hold the NTSC/PAL button for 3 seconds to toggle between underscan and overscan video output. This will shrink/stretch the image to fit your display better.

### **Driver Installation**

The video converter is an external hardware converter, so no driver or software installation is required.

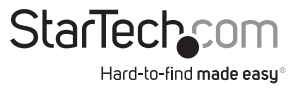

# Specifications

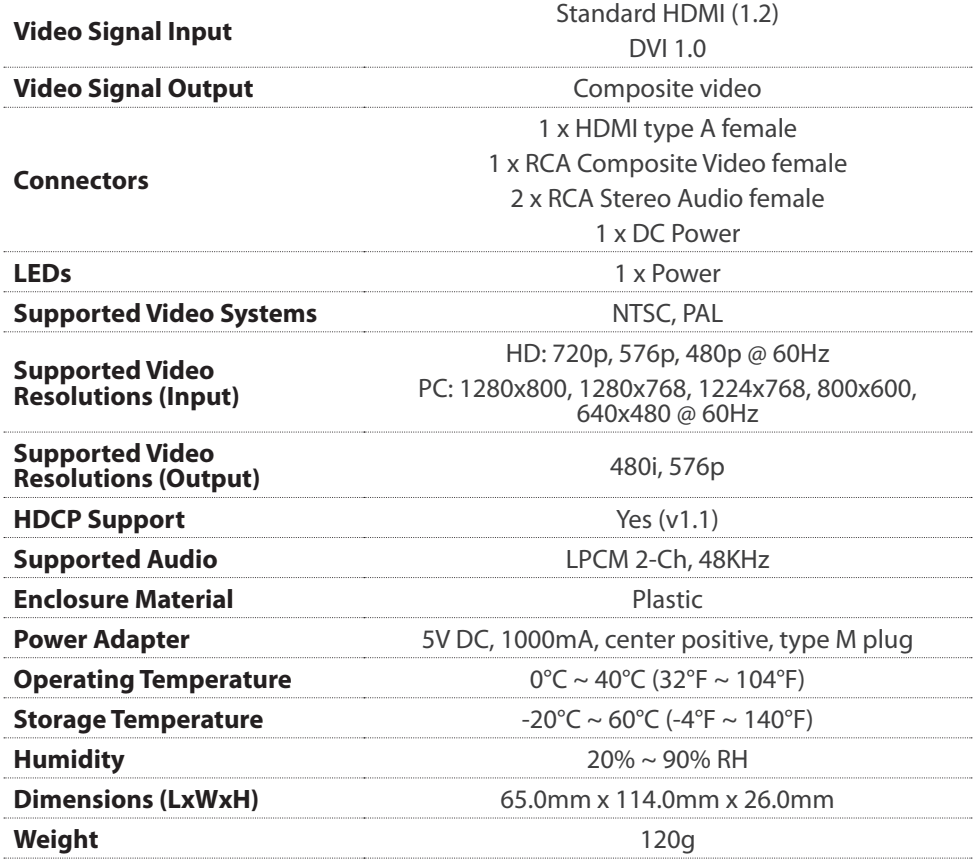

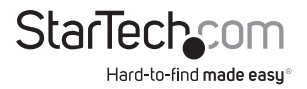

# Technical Support

StarTech.com's lifetime technical support is an integral part of our commitment to provide industry-leading solutions. If you ever need help with your product, visit **www.startech.com/support** and access our comprehensive selection of online tools, documentation, and downloads.

For the latest drivers/software, please visit **www.startech.com/downloads**

# Warranty Information

This product is backed by a two year warranty.

In addition, StarTech.com warrants its products against defects in materials and workmanship for the periods noted, following the initial date of purchase. During this period, the products may be returned for repair, or replacement with equivalent products at our discretion. The warranty covers parts and labor costs only. StarTech.com does not warrant its products from defects or damages arising from misuse, abuse, alteration, or normal wear and tear.

### **Limitation of Liability**

In no event shall the liability of StarTech.com Ltd. and StarTech.com USA LLP (or their officers, directors, employees or agents) for any damages (whether direct or indirect, special, punitive, incidental, consequential, or otherwise), loss of profits, loss of business, or any pecuniary loss, arising out of or related to the use of the product exceed the actual price paid for the product. Some states do not allow the exclusion or limitation of incidental or consequential damages. If such laws apply, the limitations or exclusions contained in this statement may not apply to you.

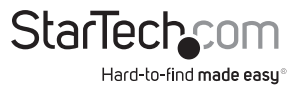

# **StarTech.com**

Hard-to-find made easu®

Hard-to-find made easy. At StarTech.com, that isn't a slogan. It's a promise.

StarTech.com is your one-stop source for every connectivity part you need. From the latest technology to legacy products — and all the parts that bridge the old and new — we can help you find the parts that connect your solutions.

We make it easy to locate the parts, and we quickly deliver them wherever they need to go. Just talk to one of our tech advisors or visit our website. You'll be connected to the products you need in no time.

Visit **www.startech.com** for complete information on all StarTech.com products and to access exclusive resources and time-saving tools.

*StarTech.com is an ISO 9001 Registered manufacturer of connectivity and technology parts. StarTech.com was founded in 1985 and has operations in the United States, Canada, the United Kingdom and Taiwan servicing a worldwide market.*